# **Dossier : Configuration**

[Retour](https://wiki.easyrepro.com/doku.php?id=dr:btautre) - DR V 3.3.10#61

## **Configuration des Dossiers**

En mode Administrateur :

Accueil > Onglet Gestion > Lien Administration de l'Application > Onglet Bon de Travail > Sous-onglet Dossier

## $\pmb{\times}$

- L'identifiant de droit d'accès permet de définir qui a la droit d'accéder ce type de bon de commande. Voir [gestion des droits d'accès.](https://wiki.easyrepro.com/doku.php?id=dr:gestda)

- Nombres de fichier minimum composant un dossier.
- Trier les fichiers par ordre alphabétique.
- Type d'extensions des fichiers autorisés.
- Activation du diagnostique couleur.
- Choix du type de tirage par défaut : Noir ou couleur et simplex ou duplex.
- Affichage ou non du devis total, du prix unitaire pour chaque fichier.

### **Configuration des Médias Papier :**

Dans la section Médias papier, activer les médias papiers souhaité dans la colonne **Ds**. Activer les papiers pour le tirage intérieur du dossier, généralement blanc 80 gr, dans les tailles

proposées soit A4 et A3 si besoin.

Activer les papiers de couleurs pour les couvertures avant, arrières et pour les intercalaires, dans les tailles A4 et A3 si besoin.

Activer par exemple le transparent uniquement en couverture avant.

Activer par exemple le papier A4 120 gr uniquement pour les tirages en couleur.

### Ajuster la configuration selon le comportement souhaité :

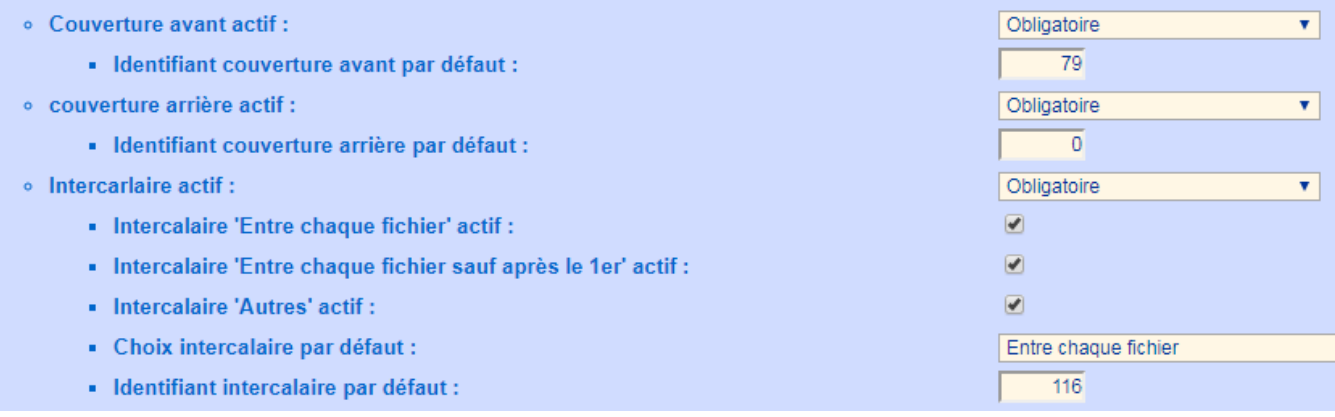

Source : <https://wiki.easyrepro.com/> - **Wiki EasyRepro**

Lien permanent : **<https://wiki.easyrepro.com/doku.php?id=bt:confdos>**

Dernière mise à jour : **23/04/2021 10:18**